## FLUXOGRAMA PARA PETICIONAMENTO DE DOCUMENTOS JUNTO À CÂMARA DE REGULAÇÃO DO MERCADO DE MEDICAMENTOS - CMED

1º Passo: Acessar o sítio eletrônico da ANVISA [\(www.anvisa.gov.br\)](http://www.anvisa.gov.br/), buscar o item **Peticionamento** (elipse preta localizada na coluna da direita do sítio eletrônico);

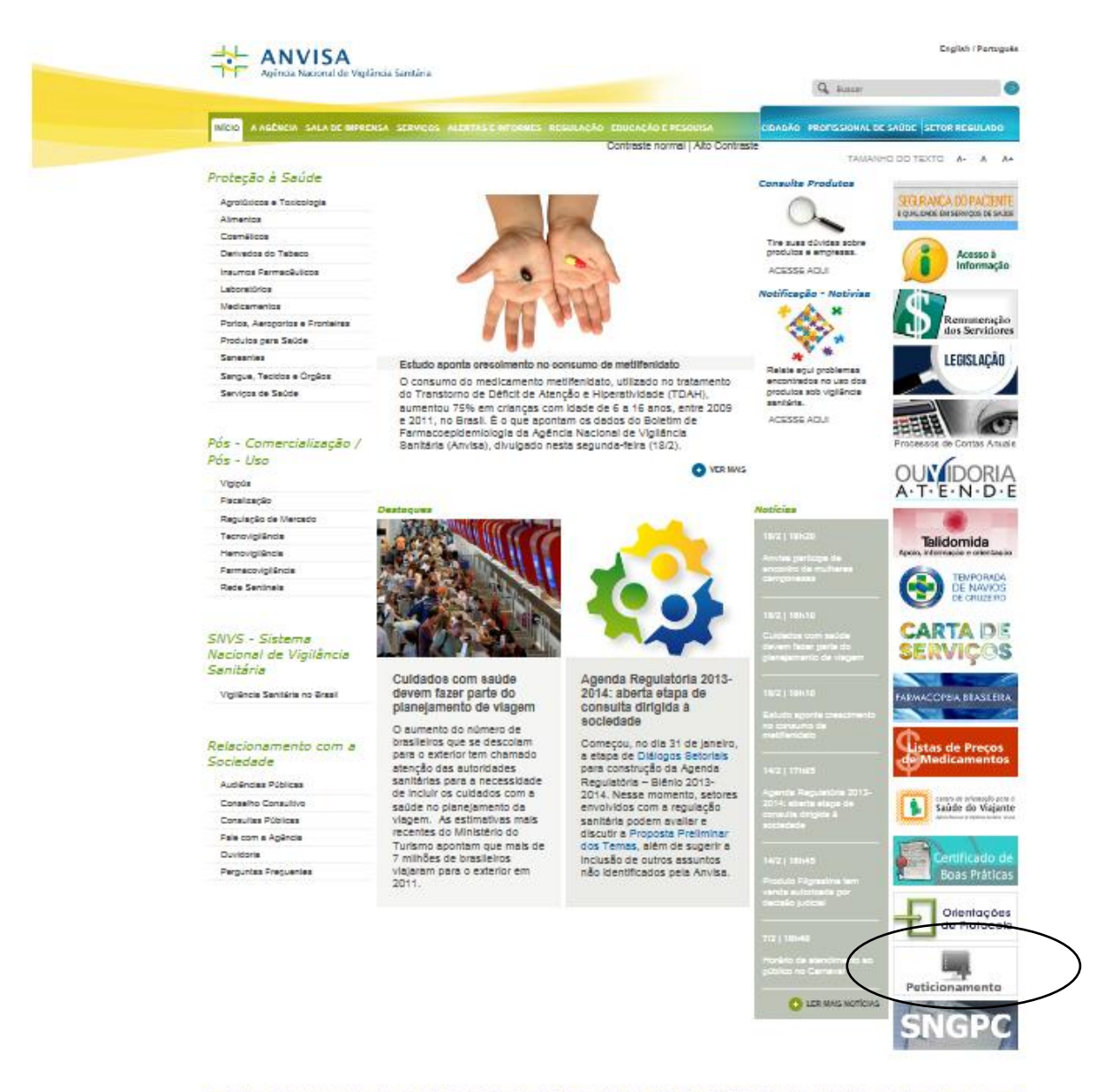

Gridereço: Selor de Indústria e Abasiecimento (SIA) - Trecho S, Áves Especial ST, Brasilla (DF) - CEP; 71205-030 c 2005-2009 Agência Nacional de Vigilância San fa - Todos oz dinulos 2º Passo: o gestor cadastrado pela empresa deverá inserir seus dados (e-mail e senha – indicados por setas na figura a seguir) de acesso ao item Peticionamento Eletrônico e clicar no ícone conectar. (obs: este dado é o mesmo utilizado para peticionamento de documentos para a área de registro).

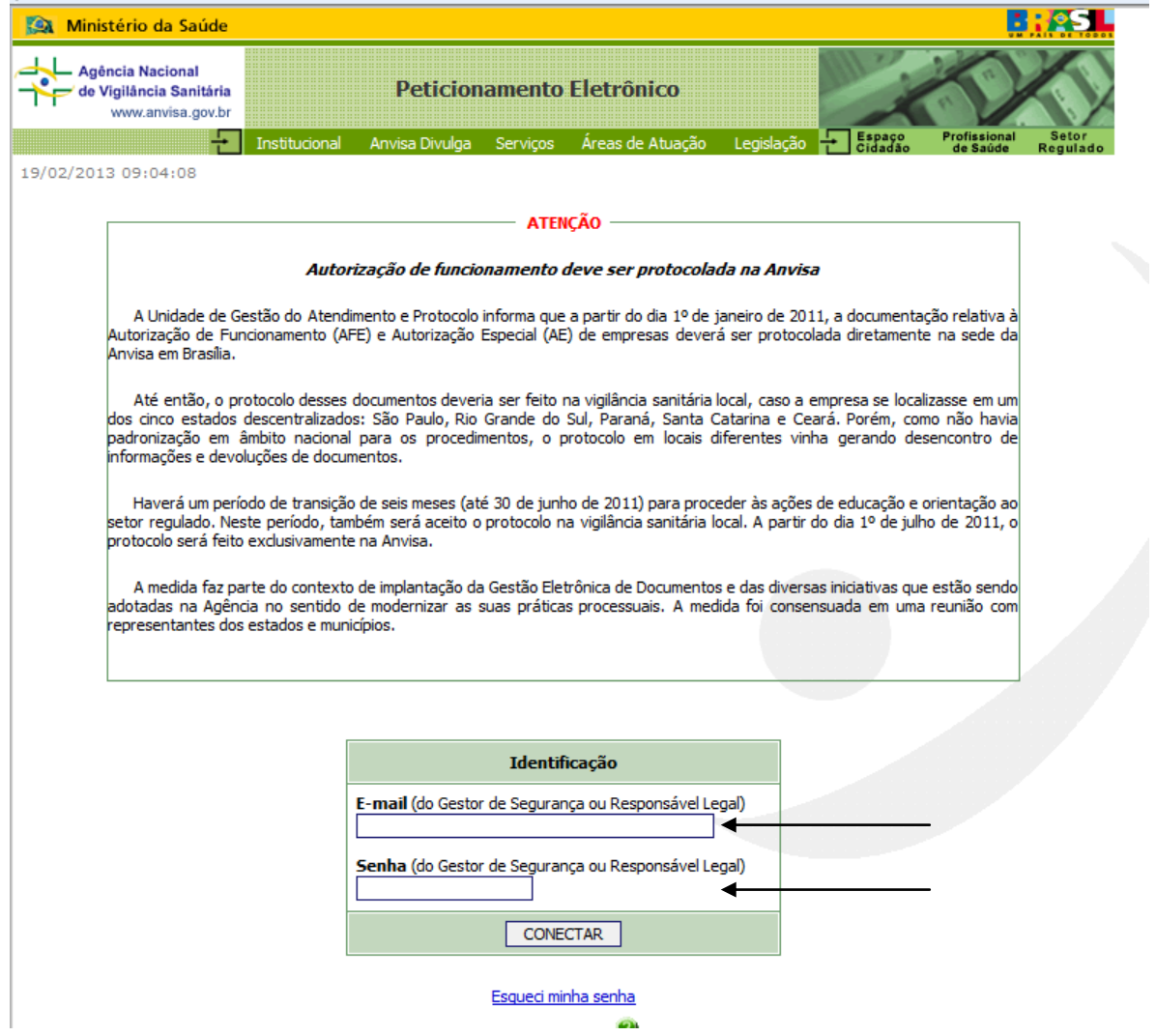

3º Passo: Posteriormente, na próxima tela o gestor deverá selecionar a empresa pela qual ele irá peticionar o documento, e clicar no ícone conectar.

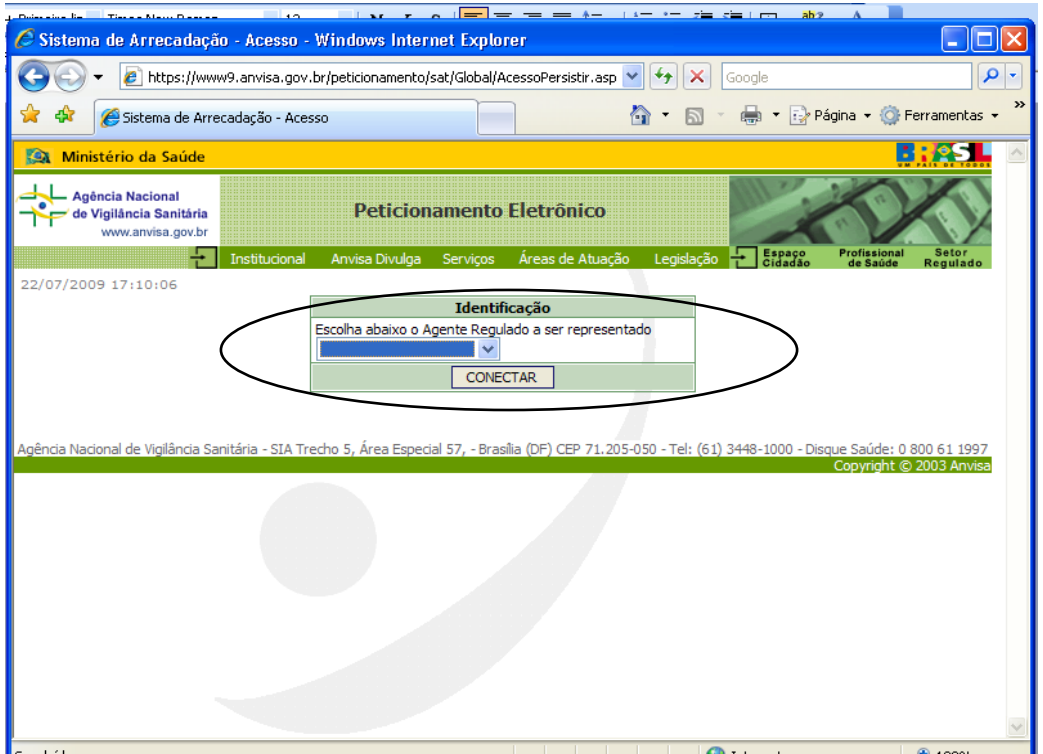

4º Passo: a tela seguinte trará os dados da empresa. Nesta tela o gestor deverá selecionar o botão denominado de **próximo** (elipse preta)

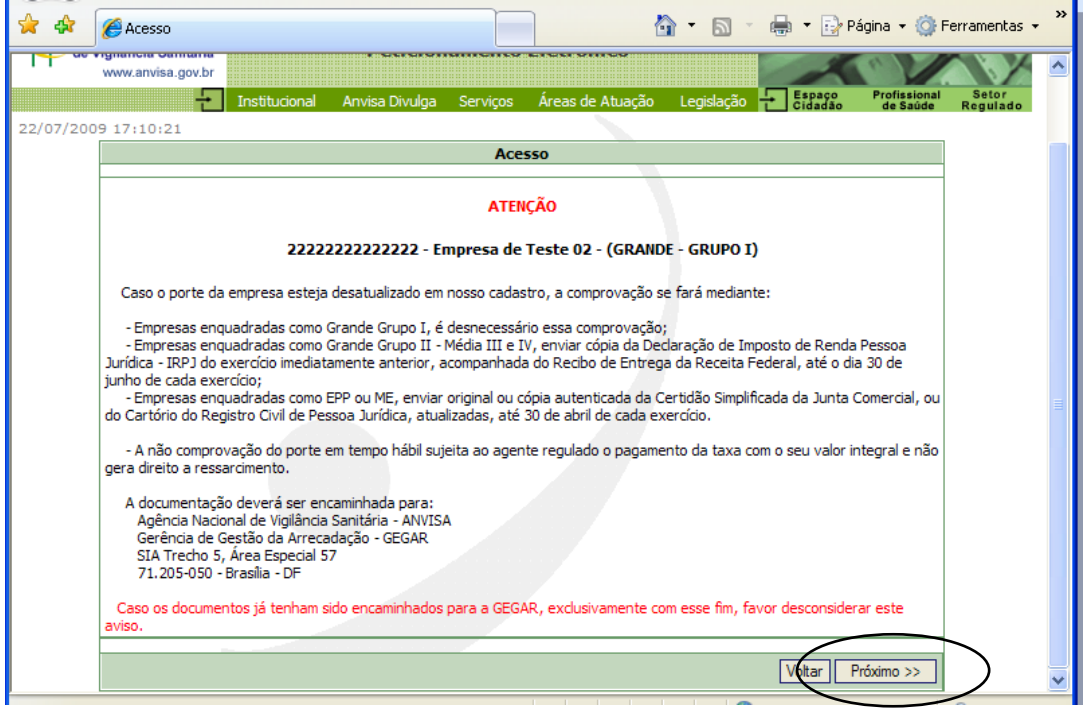

5º Passo: Nesta tela o gestor deverá selecionar a segunda opção: **Peticionamento manual e pagamento de taxa**.

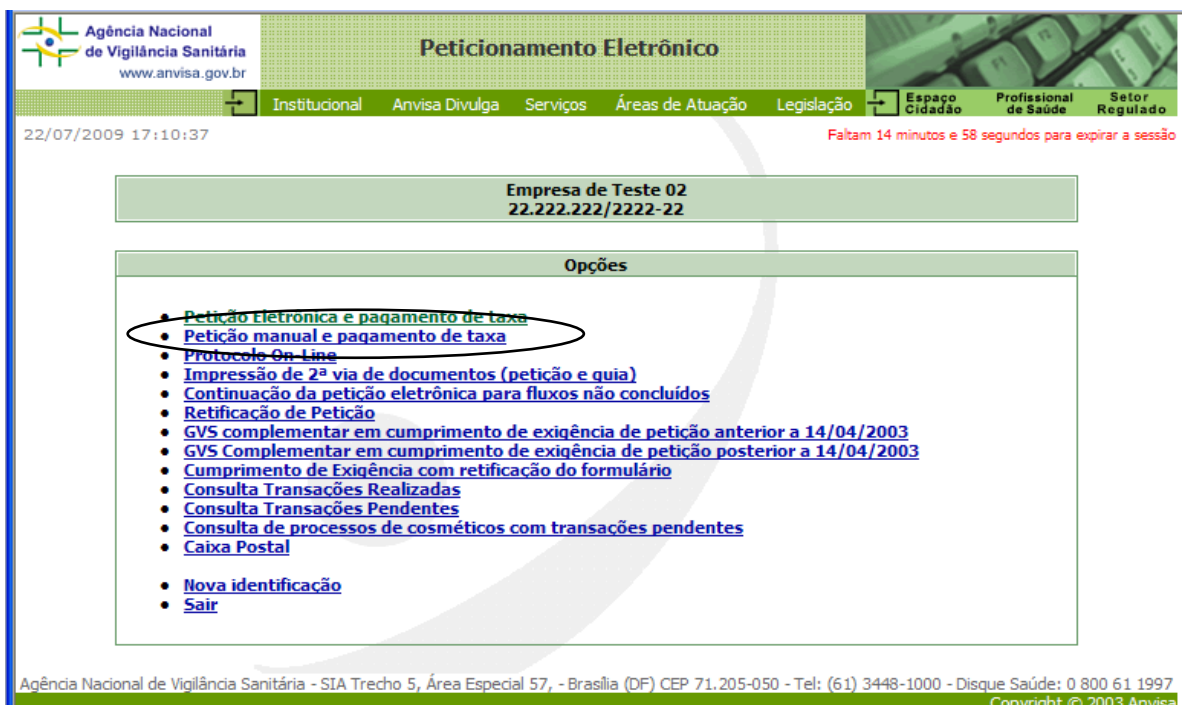

6º Passo: após a seleção da opção Peticionamento manual e pagamento de taxa o gestor deverá selecionar a área **Regulação Econômica** (elipse preta e letras na cor azul) para ter acesso aos assuntos de petição da CMED.

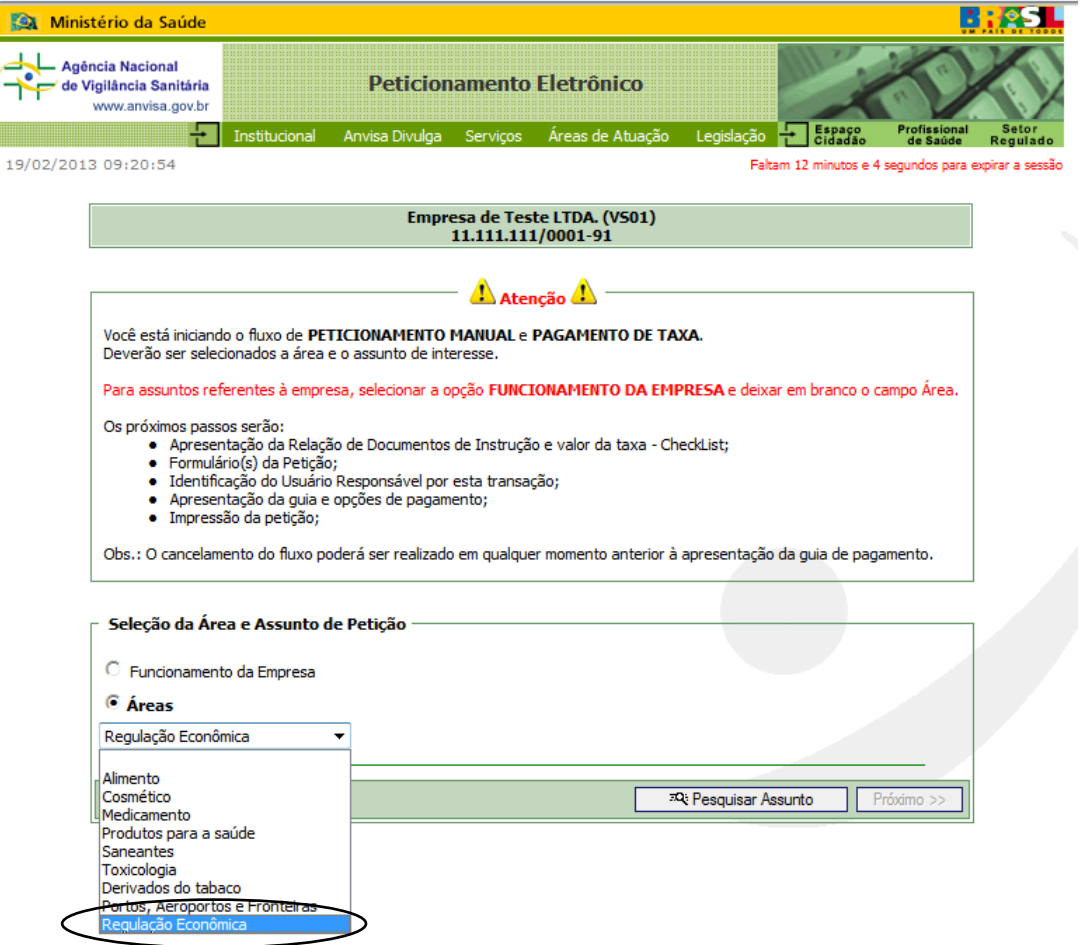

7º Passo: a empresa deverá selecionar um assunto de petição. Como por exemplo, ao posicionar o curso sobre o código 6810, referente a Resposta a Ofício. Em seguida clique em "Confirmar".

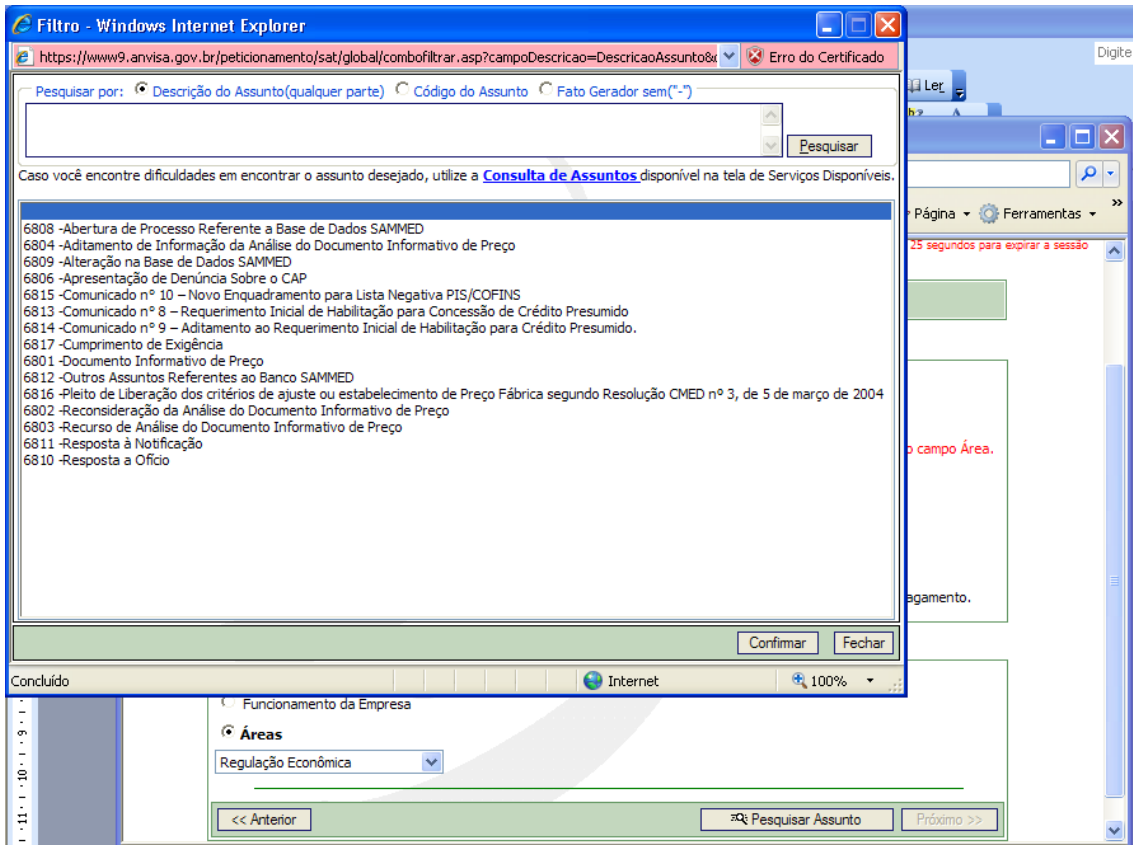

8º Passo: Esta página contém a relação de documentos de instrução bem como a fundamentação legal referente a cada peticionamento. Em seguida clique em "Próximo".

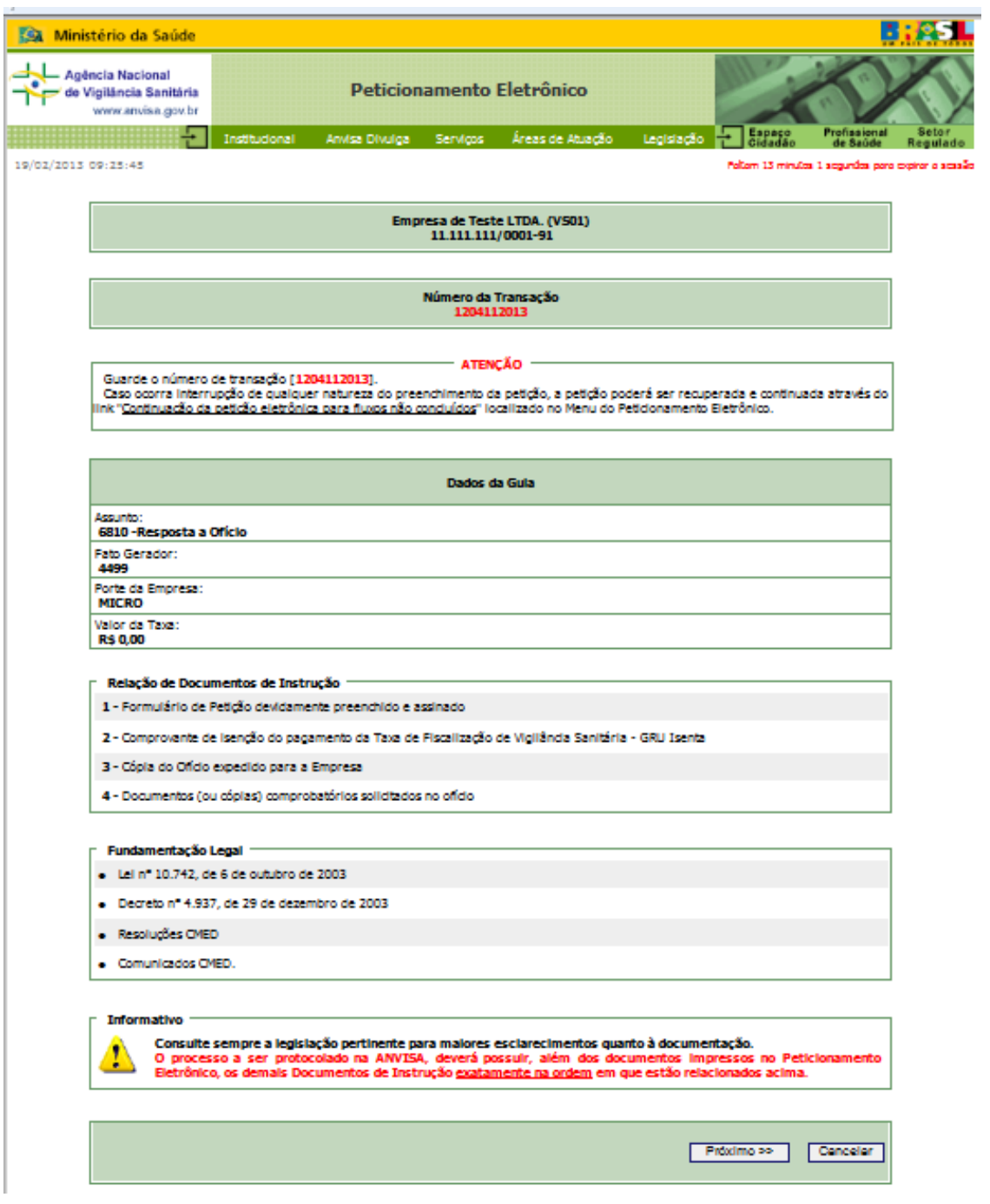

9º Passo: Esta página contém o **formulário de petição**, que irá compor A PÁGINA INICIAL DO DOCUMENTO A SER PETICIONADO NA ANVISA. Salve-o para posterior preenchimento e clique em "Próximo".

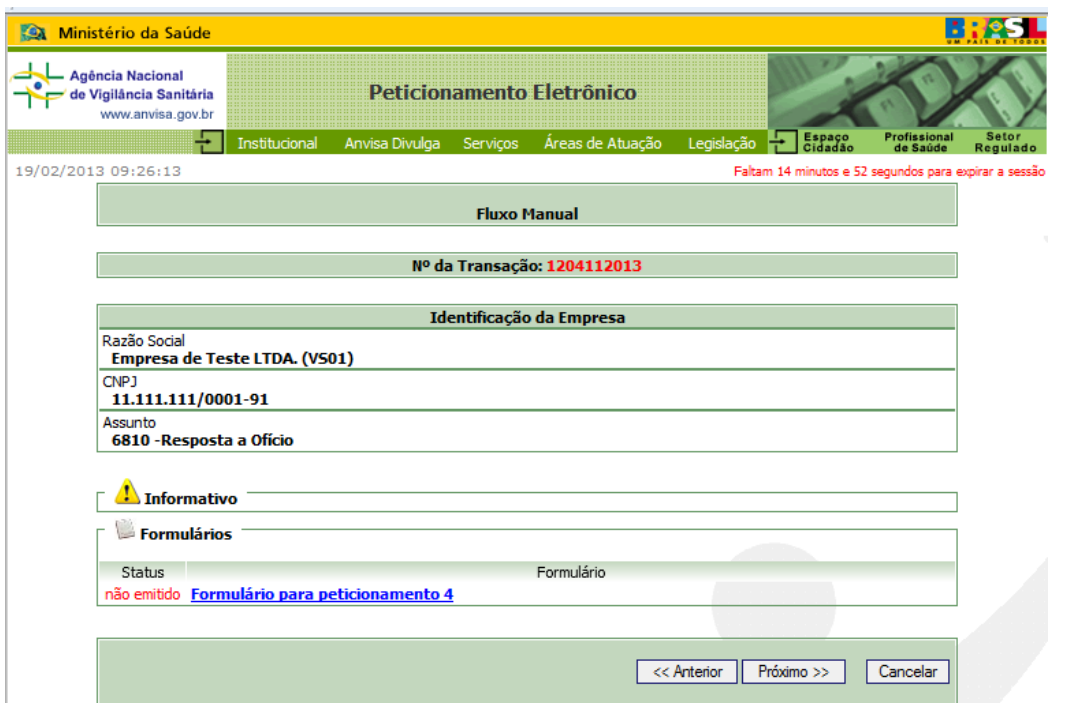

10º Passo: Por fim, as próximas três telas irão direcioná-lo para impressão da ficha de compensação, que deverá ser impressa e anexada ao documento a ser peticionado junto à ANVISA.

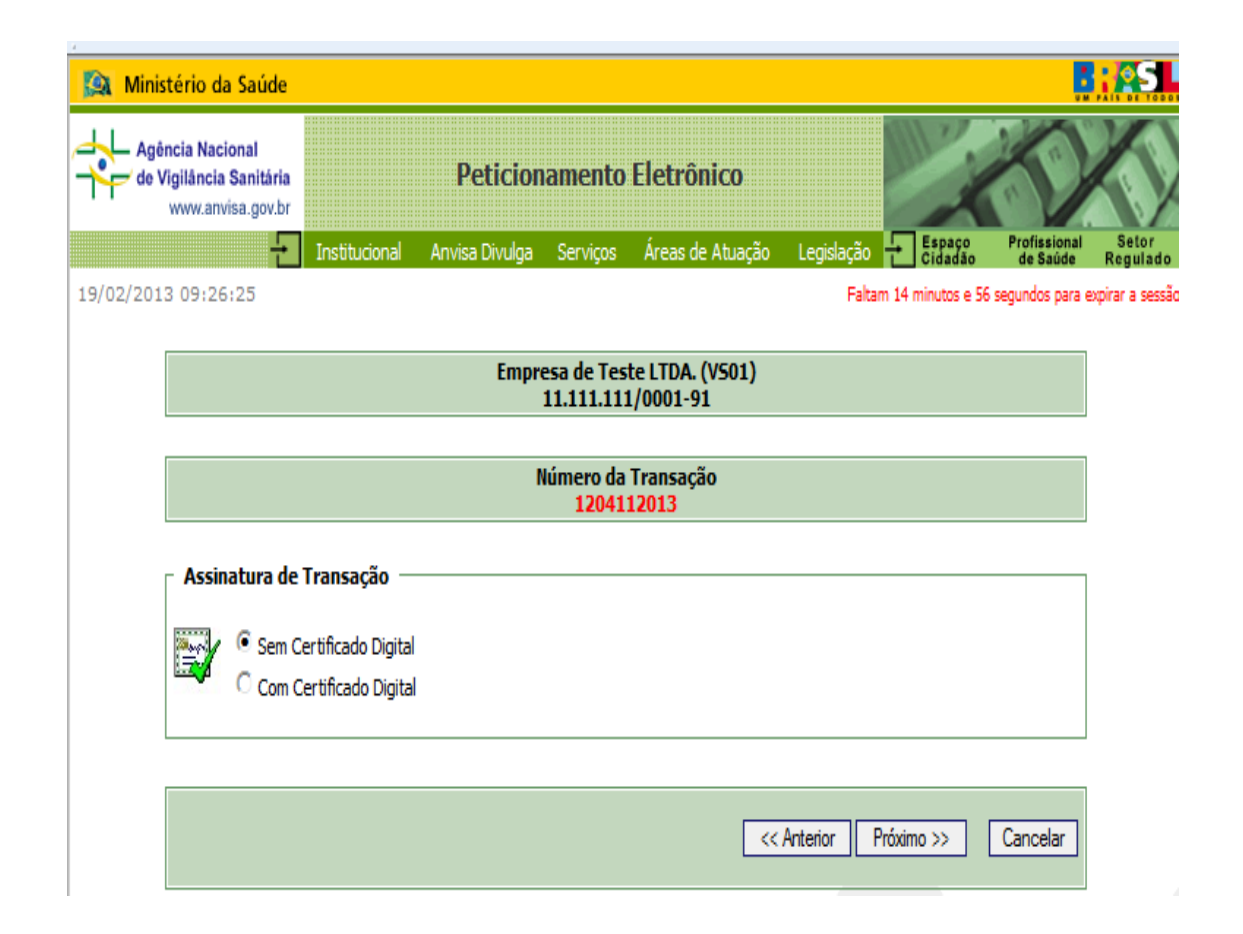

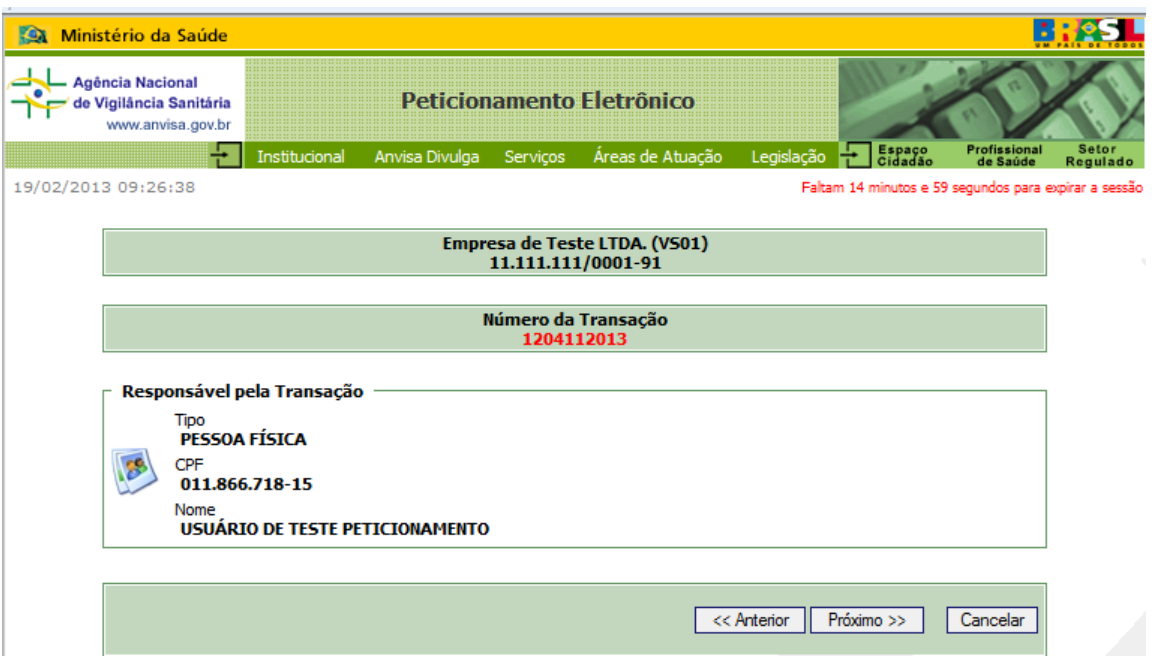

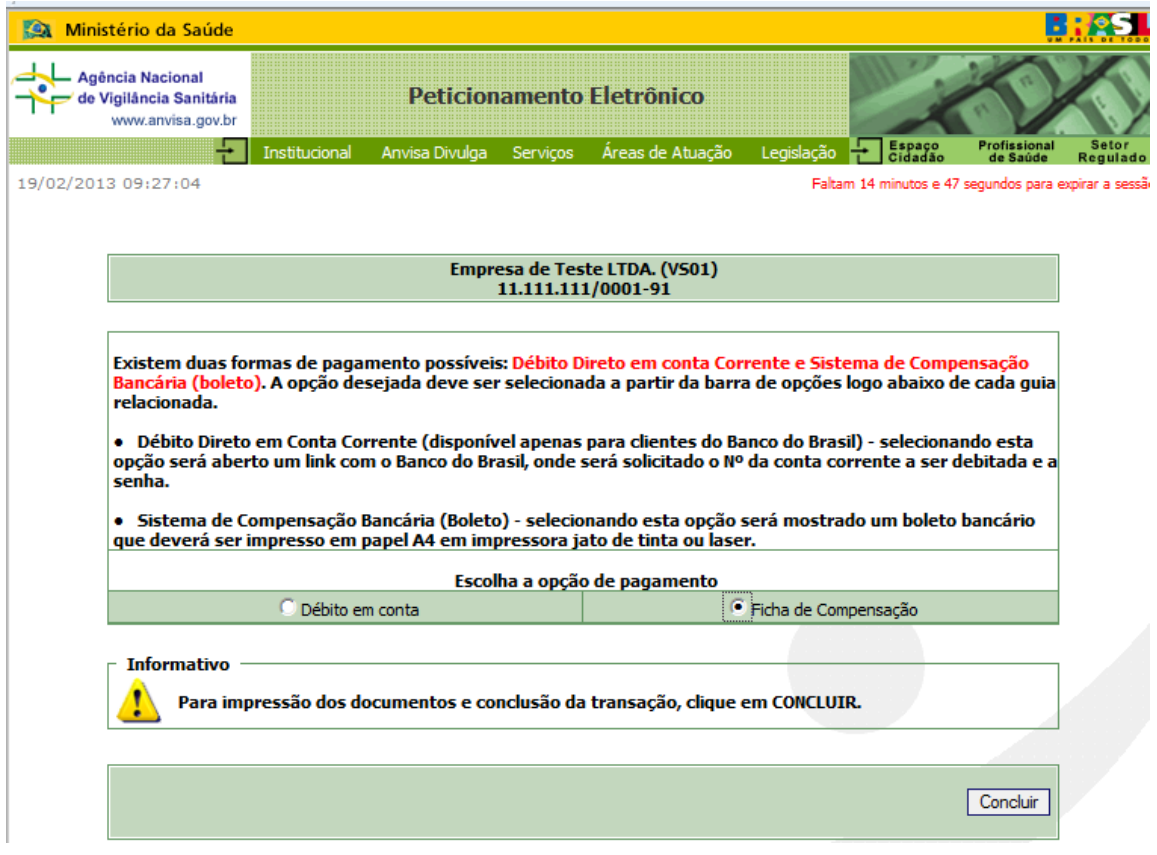

Destacamos que os documentos encaminhados de forma errada (código do assunto errado, peticionamento de dois produtos para pedido de preço em um mesmo documento, etc) serão devolvidos para que as empresas realizem o peticionamento de forma correta.

## SOLICITAÇÃO DE PREÇO PARA MEDICAMENTOS

Assunto "**6801 - Documento Informativo de Preço**" (petição primária) Preencher o formulário conforme instrução, lembrando que o campo n<sup>o</sup> do processo não deverá ser preenchido, pois ele será gerado após o peticionamento do documento inicial. A empresa deverá preencher um formulário para cada produto com suas apresentações, pois será gerado um nº de processo por produto.

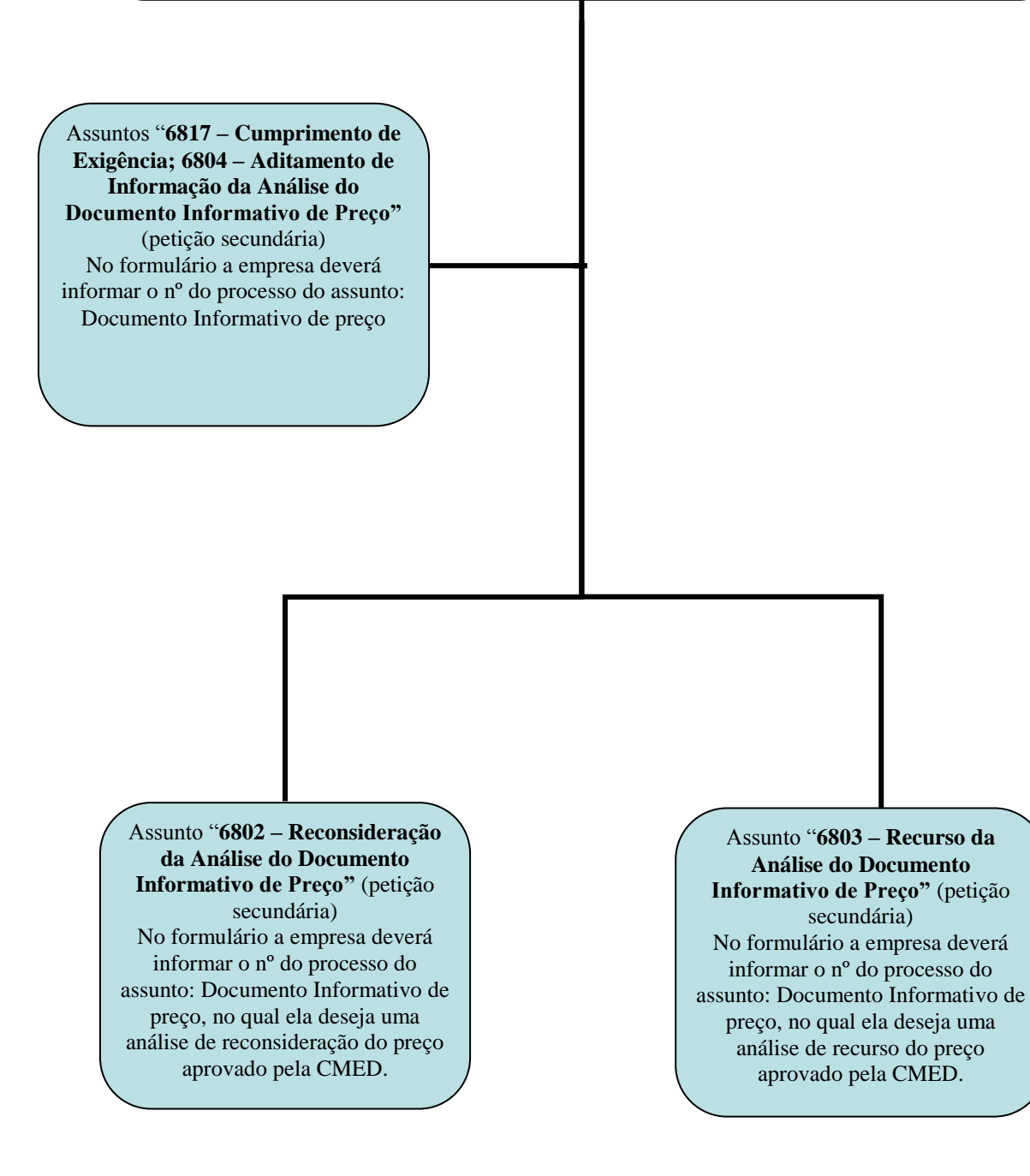

## ASSUNTOS REFERENTES À BASE DE DADOS SAMMED (RELATÓRIO DE COMERCIALIZAÇÃO)

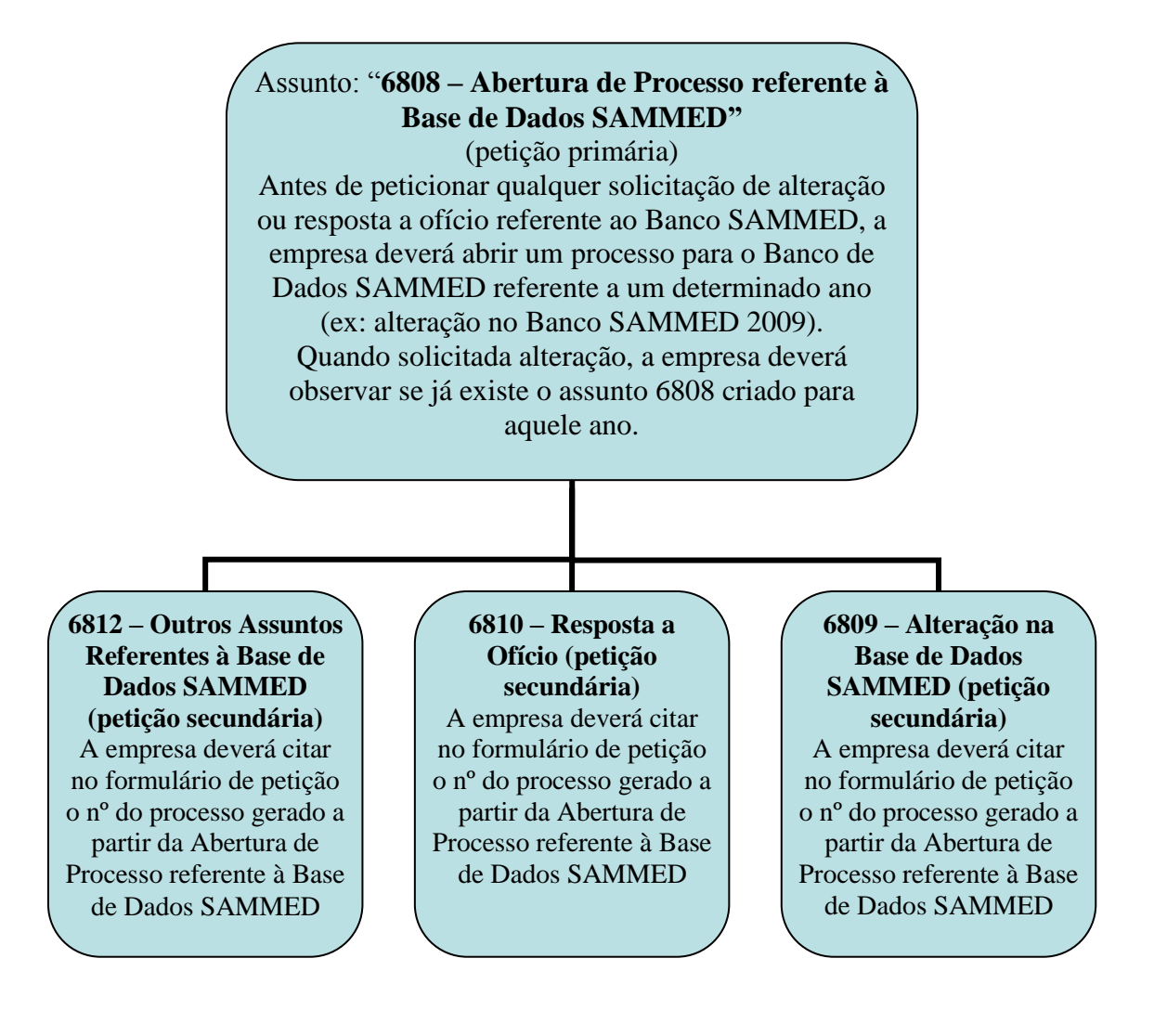